## **«ЧУДО-ШАШКИ»** Городской округ Сергиево-Посадский

08 февраля, 16:00

- Каждый игрок участвует в турнире с отдельного устройства (два игрока и более не могут одновременно принимать участие в соревнованиях с одного устройства)
- На устройстве игрока необходимо перейти на главную страницу игрового портала Gambler <https://www.gambler.ru/> и в правом верхнем углу нажать кнопку «Войти»:

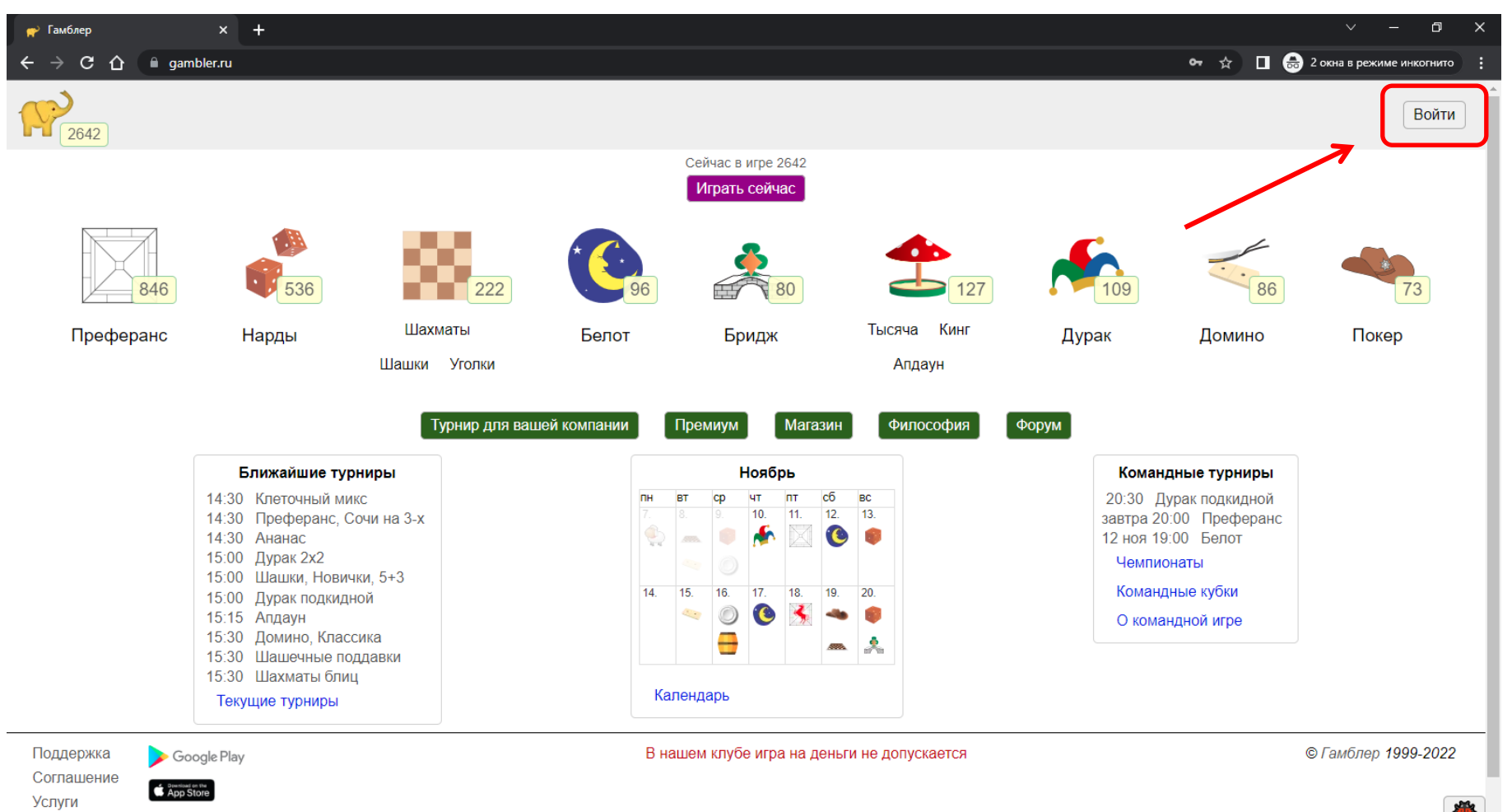

Загрузка Desktop

- В появившемся окошке введите никнейм (логин) игрока и его пароль
- Нажмите кнопку «Войти»

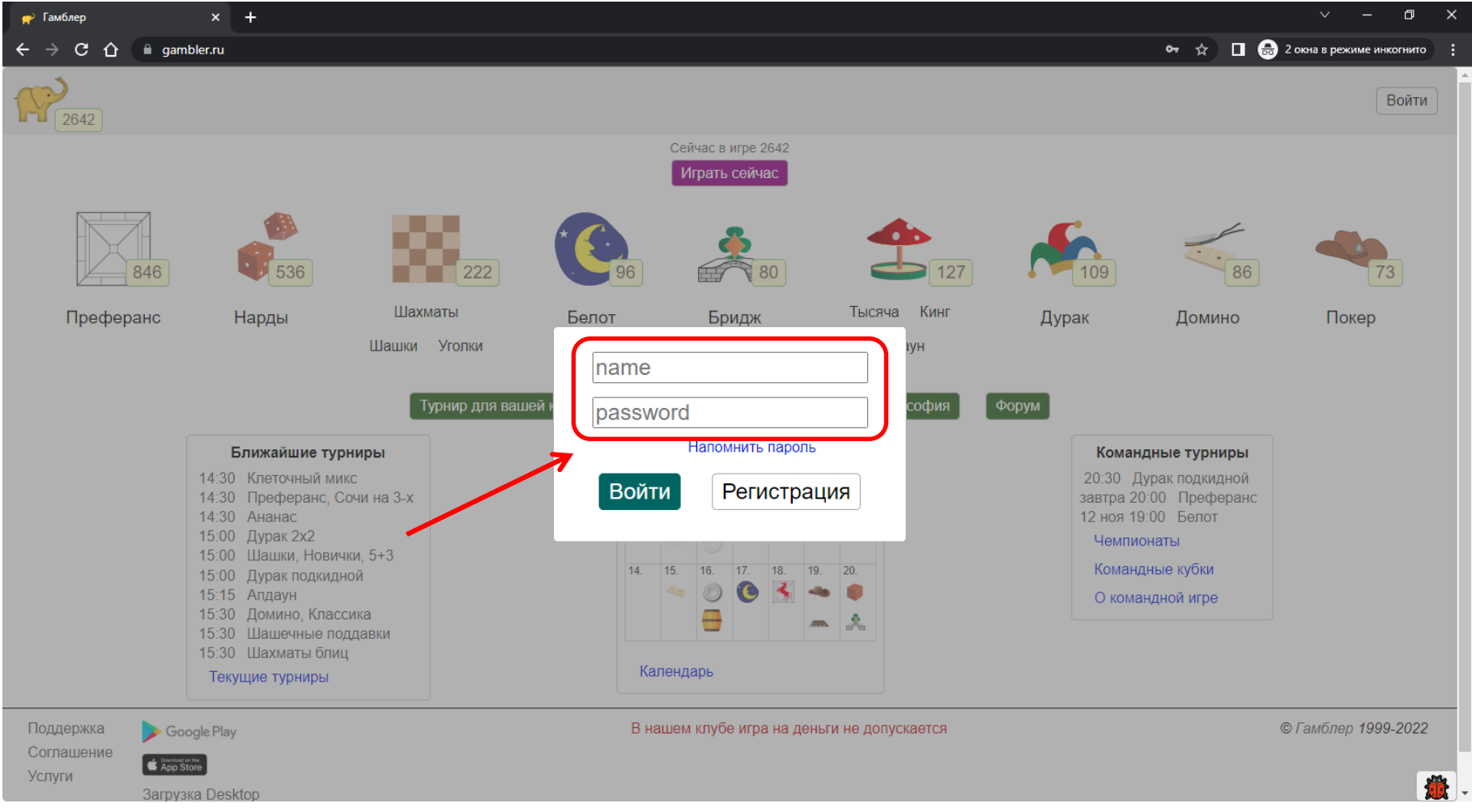

- После выполненного входа обратите внимание на правый верхний угол экрана – там должен быть указан никнейм игрока (нажимать на него не нужно)

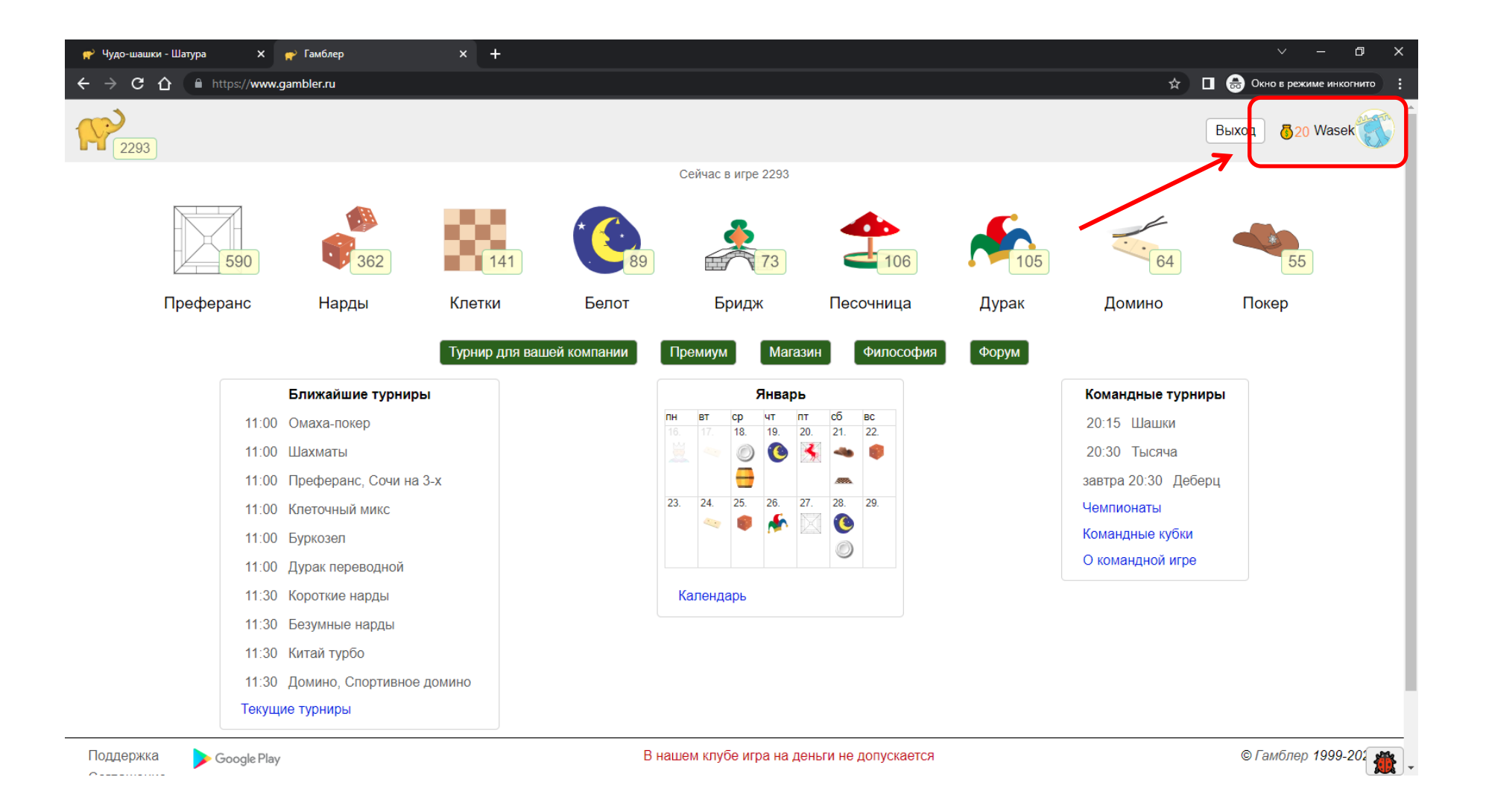

- Далее каждому игроку необходимо перейти по ссылке турнира: <https://www.gambler.ru/T996420>
- Или можно ввести эту ссылку в строку браузера:

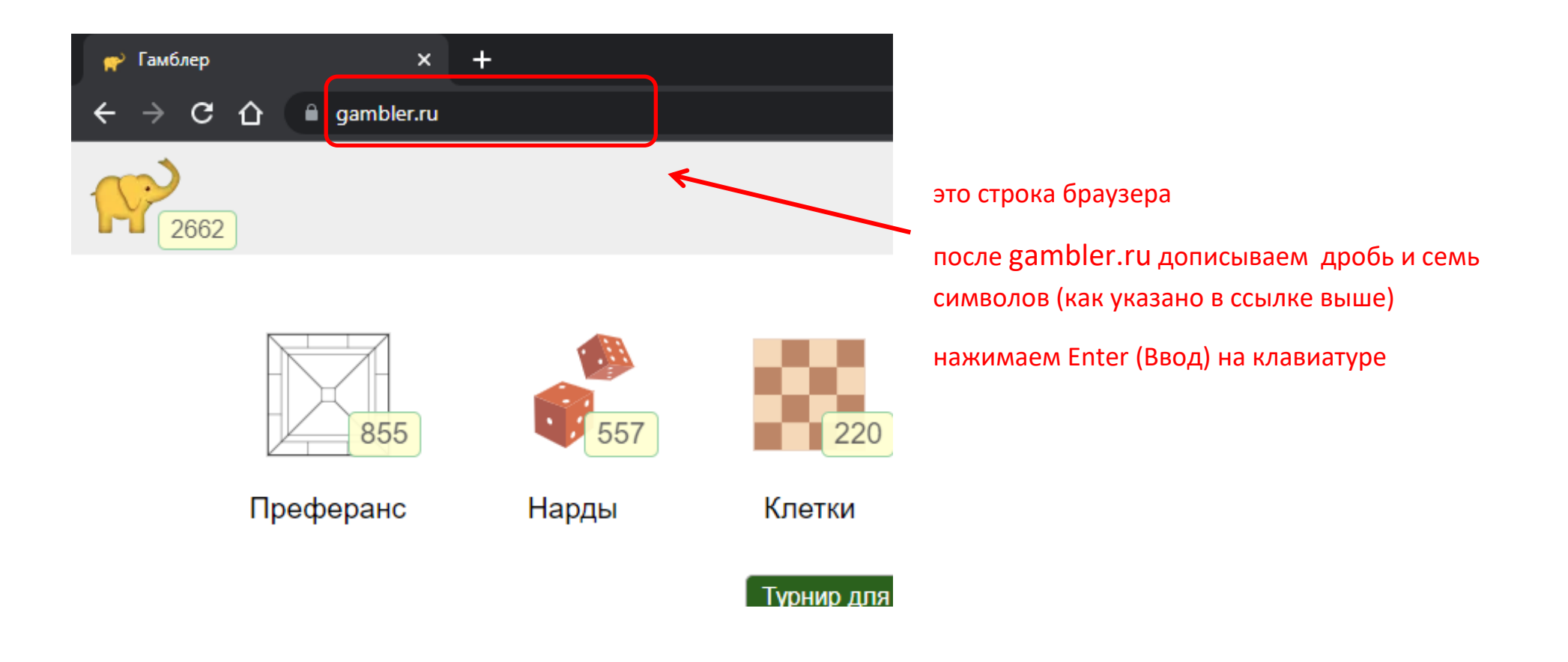

- Далее откроется турнирная страница, она должна выглядеть так:

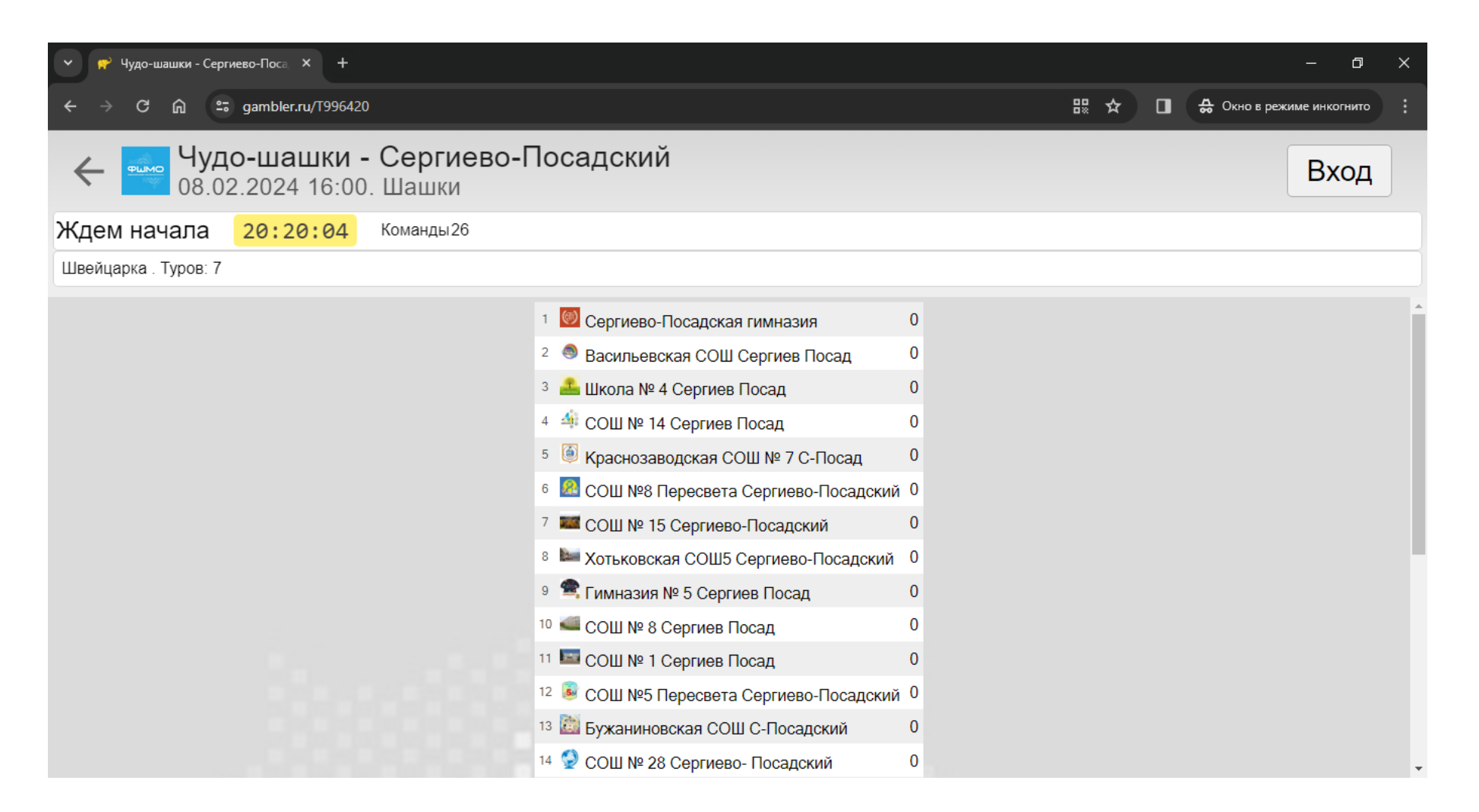

- При нажатии на слово «Команды» (рядом с жёлтым окошком с обратным отсчётом времени) отображается список команд, имеющих право участия в турнире
- Цифры справа от названия команд обозначают количество игроков команды, находящихся в данный момент на игровой платформе
- Таблица закрывается нажатием красного крестика в правом верхнем углу

![](_page_6_Picture_31.jpeg)

- Далее ничего нажимать не нужно
- Дождитесь начала турнира: обратный отсчёт времени отображается в жёлтом окошке слева
- Первая и последующие игры будут включаться на этой странице автоматически
- Когда турнир начнётся, то Вам откроется сама игра, страница будет выглядеть так:

![](_page_7_Picture_4.jpeg)

*Ваши фигуры находятся снизу*

- Если вместо хода у Вас появляются «зелёные стрелки», то это обозначает, что Вы не авторизовались и Вам надо заново зайти на платформу (см. инструкцию с самого начала)

![](_page_8_Picture_1.jpeg)

*Никаких стрелочек быть не должно*

## **Внимание! Очень важно!**

- До начала турнира не сворачивайте и не закрывайте страницу турнира; если в момент старта турнира у игрока будет закрыта или свёрнута страница, или если у игрока будет активна какая-либо другая страница или программа (поверх страницы турнира), то платформа может посчитать, что игрок находится вне игрового зала и вся команда уже с самого начала может быть не допущена к турниру
- Если в начале игры у Вас не получается сдвинуть свои фигуры (сделать ход) или не отображается доска или фигуры на ней, то просто обновите страницу
- В течение всего турнира не закрывайте эту страницу, иначе платформа может посчитать, что игрок покинул турнир и в следующих турах ему будет автоматически засчитано поражение
- В течение всего турнира не переходите в другие окна и вкладки, не пользуйтесь другими программами и приложениями, в противном случае платформа может воспринять подобные переключения за игру с использованием подсказок и автоматически снять игрока с турнира
- Оставайтесь в турнире до его окончания, если несколько игроков одной команды покинут турнир до его окончания, то вся команда может быть снята с турнира

*Желаем интересной игры и хорошего настроения вне зависимости от результатов!*

## **Дальнейшая информация для представителей команд!**

Пожалуйста, до начала турнира проверьте составы своих команд, выполнив следующие действия (для их выполнения не обязательно быть авторизованным на игровой платформе):

- Перейдите на страницу турнира:<https://www.gambler.ru/T996420> и нажмите на слово «Команды»

![](_page_10_Picture_3.jpeg)

- В появившемся списке выберите и нажмите на название своей команды:

![](_page_11_Picture_1.jpeg)

- Проверьте по никнеймам игроков состав своей команды и расстановку игроков по доскам (расстановка идёт слева направо: 1-я доска – крайняя слева):

![](_page_12_Picture_1.jpeg)

- В случае, если требуется внести изменение в состав команды или расстановку игроков, то необходимо очень оперативно сообщить об этом по электронной почте [chudo.mosreg@mail.ru](mailto:chudo.mosreg@mail.ru)
- **Внимание!** За 2 часа до времени начала турнира любые изменения по составу команды уже невозможно будет сделать. Поэтому проверьте всё заблаговременно.